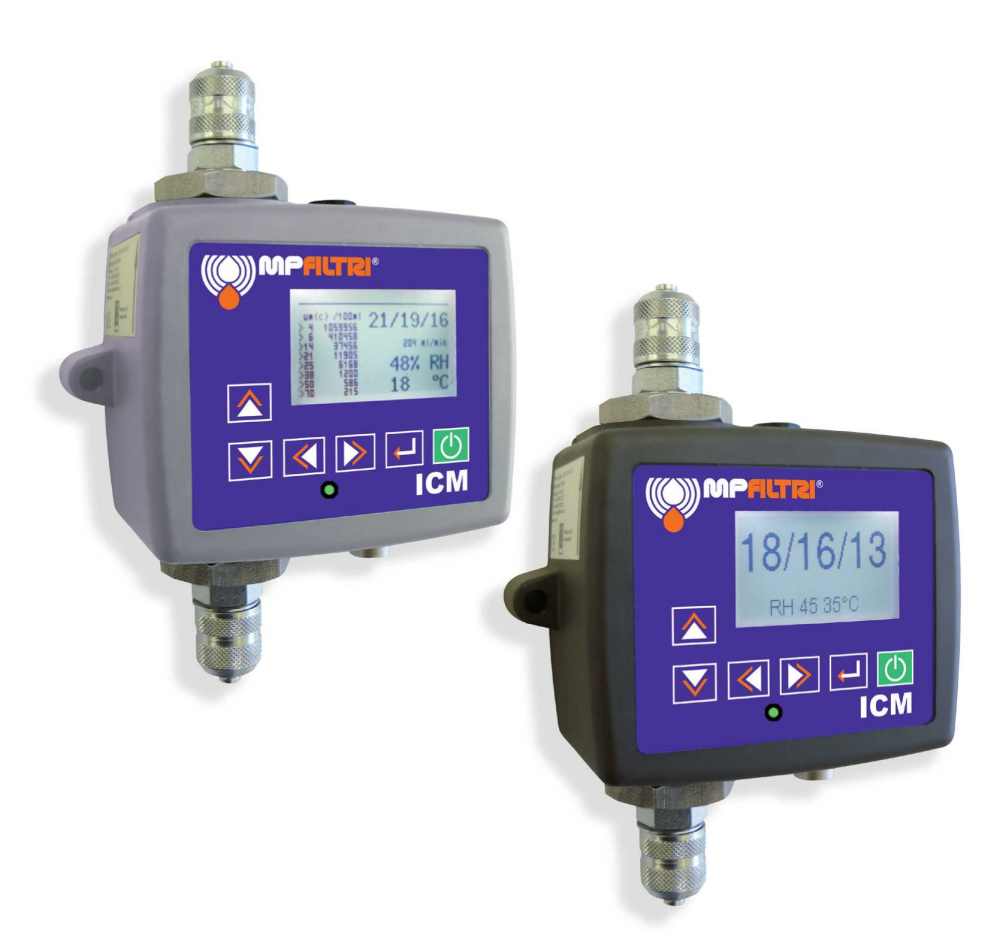

# ICM-MODBUS

Inline Contamination Monitor

**Modbus Guide** 

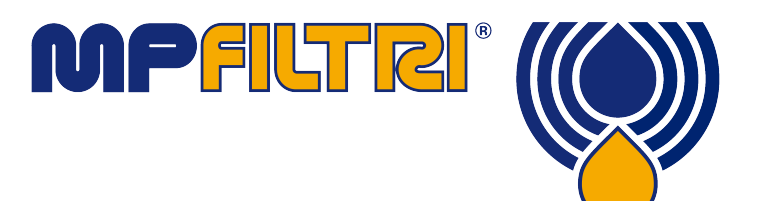

**www.mpfiltri.co.uk**

Covers Model Numbers

ICM-WMKR

# **SAFETY WARNING**

Hydraulic systems contain dangerous fluids at high pressures and temperatures. Installation, servicing and adjustment is only to be performed by qualified personnel.

Do not tamper with this device.

# **1 Introduction**

# **1.1 Summary**

- Optionally configure the ICM using LPA-View software.<sup>1</sup>
- Connect the ICM to RS485 port on your Modbus controller (PC or PLC).
- Connect 24V DC power supply. See Figure [1.](#page-4-0)
- Configure your controller as a Modbus RTU master, addressing slave address 204.
- The most recent measurements will be available in the result registers 56-63, in the form of ISO or NAS codes. See Table [2.](#page-6-0)

# **1.2 Overview**

The ICM measures and quantifies the numbers of solid contaminants in Hydraulic, Lubrication and Transmission applications. The ICM is designed to be an accurate instrument for permanently installed applications utilising mineral oil as the operating fluid.

The unit can operate using any of the international standard formats ISO 4406:1999, NAS 1638, AS 4059E and ISO 11218.

The ICM incorporates a serial data connection using the Modbus protocol for comprehensive remote control and monitoring. The Windows based LPA-View software package is provided as a ready-made, dedicated solution.

However an alternative is to directly implement Modbus in the customers' own application. The Modbus controller can be a PLC or PC, allowing the ICM to be fully integrated into the machine control system.

Modbus is a simple, popular, open and freely available protocol for industrial communication.

<sup>1</sup> For example configure it to test continuously and to automatically start testing on power-up. This can conveniently be done before installation using a PC and the optional USBi interface product.

The duties of a customer implementation can be as simple as continuously reading the current contamination class from a Modbus ``register''.

# **1.3 Use PC Software for Configuration**

The free LPA-View software package can act as is a ready-made Modbus controller for the ICM. Even if a customer intends to implement their own Modbus system, we suggest that LPA-View is used initially to check the ICM configuration and to verify correct operation.

The ICM was designed to be as flexible as possible. There are large number of options for setting operating modes, test result formats, alarm settings, downloading stored data etc.

Where possible, the easiest approach is to use LPA-View to configure the test parameters and result format. Then the customer application only has to read the results, and optionally perhaps signal the test start.

# <span id="page-4-0"></span>**2 Electrical Connection**

This user guide assumes a Modbus network consisting of a Controller (PC or PLC) connected to a single ICM. It is also possible to share the network with other ICM units or other devices, providing these are allocated separate node addresses. More details can be provided on request.

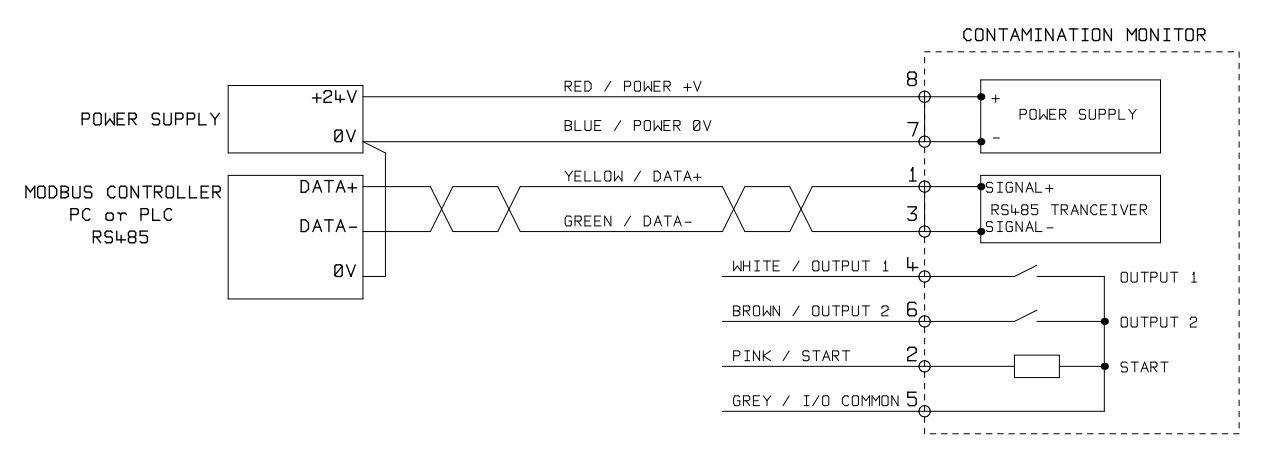

**Figure 1** ICM Electrical Connection

The ICM requires a DC power supply and the two Modbus RS485 signals, as shown in Figure 1. The numbers shown are the pin numbers of the circular connector that plugs into the ICM.

- The DC voltage is typically 24V, but can be 9-36V. See the user guide for the precise range.
- Twisted pair cable should be used for the RS485 signals, for cable lengths over a few meters. The cable supplied with the ICM is twisted pair.
- Cable lengths over a few meters should have termination resistors at each end. These consist of, typically,  $100\Omega$  resistors connected across the two Modbus signals (DATA+ and DATA-)
- There are other wires available for switched alarm and start signals. These are documented separately in the user guide.

# **3 Modbus Operations**

# **3.1 Modbus Settings**

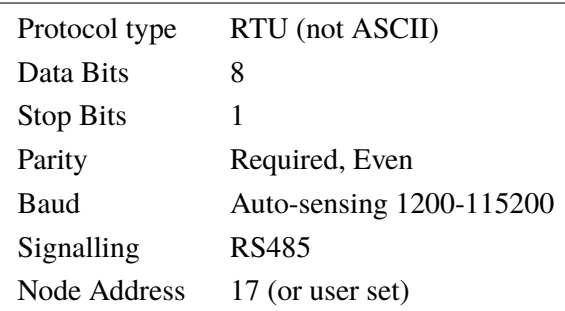

# **3.2 Communications Check**

You should be able to read the product ID code from register 0 (from Modbus node address 204). The product ID code is the value 54237 (decimal) or 0xD3DD (hexadecimal)

# **3.3 Result Format**

The ICM can present results in several different industry formats (ISO, NAS etc.) The format required can be most easily set using LPA-View, however it is also possible to set it via modbus. To do this, write the required value 0-4 from Table 1 to the TEST FORMAT register 19. The factory set value is 0 (ISO 4406:1999).

| Value                 | Format          | Main Class Example | Individual Codes Example |
|-----------------------|-----------------|--------------------|--------------------------|
|                       | ISO 4406:1999   |                    | 21/20/17                 |
|                       | <b>NAS 1638</b> | <b>NAS 12</b>      | (12111176)               |
| $\mathcal{D}_{\cdot}$ | AS4059E Table 2 | $12A-F$            | 12A/12B/11C/11D/7E/6F    |
| 3                     | AS4059E Table 1 | Class 12           | 12 11 11 7 6             |
|                       | ISO11218 Draft  | ISO(12)            | 12 11 11 7 6             |

**Table 1** TEST FORMAT Register 19

# <span id="page-6-0"></span>**3.4 Result Codes**

The most recent measurements are presented as numeric codes (i.e. numbers) according to the the selected TEST FORMAT. These codes can be read from registers 56-63, as per Table 2.

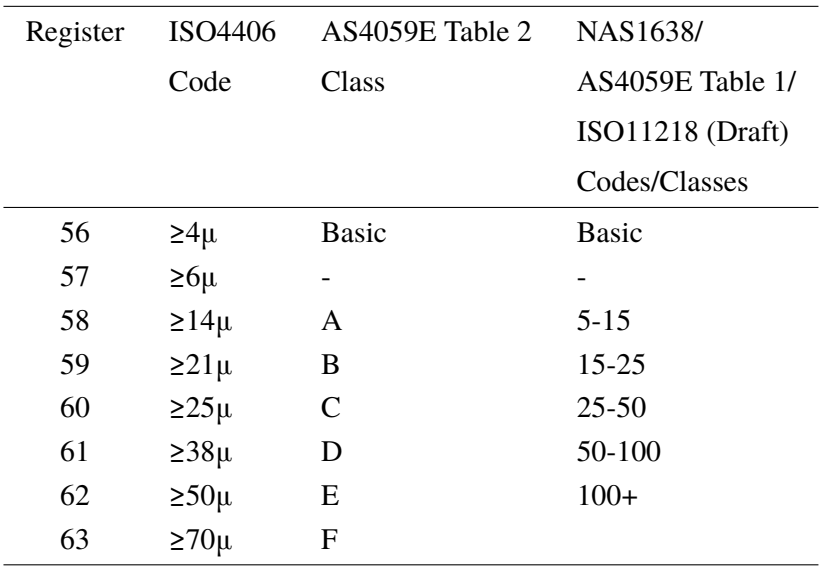

Table 2 **RESULT CODES Registers 56-63** 

#### **3.4.1 Null Values**

For all formats, the special value -32768 (0x8000 hex) is used to represent a ``null'' or ``no result'' condition. This enables ``No Result'' to be distinguished from a 0/0/0 ISO code, for example. ``No Result'' could be due to an error condition, or to a measurement not having been commanded yet. This convention is also used for other parameters such as temperature and water content measurements, where applicable.<sup>2</sup>

#### **3.4.2 ISO 4406**

ISO 4406 defines a set of code values to represent ranges of counts of particles greater than the nominated sizes of  $\geq 4, \geq 6$  and  $\geq 14 \mu m(c)$ . The ICM can display

<sup>&</sup>lt;sup>2</sup> User written programs should take note, to avoid displays like -32768/-32768/-32768 appearing on their front panels

codes from 0 to 24. The three-part code is available in the first 3 RESULT CODES. We additionally make available equivalent codes for the other sizes from 21 to  $68\mu$ m(c), as per Table [2.](#page-6-0)

#### **3.4.3 NAS1638 / AS4059E-1 / ISO11218**

These assign code numbers for the particle counts in each size range shown in the table. The ``basic'' class is then the highest of these individual codes. The basic class is in the first register, with the individual classes made available in the registers shown.

For these standards there is a complication in that they all define an additional class ``00''. This is an extra ``cleaner than class 0'' class. We distinguish this from 0 using the numeric value -1. Negative numbers are represented in a Modbus register using the ``twos complement'' notation. If the user program interprets this as a positive number it will appear as 65535 (0xFFFF hex).

Classes range from 00(-1) to 12.

#### **3.4.4 AS4059E-2**

AS4059E Table 2 also has some similarities to NAS1638. In terms of the representation in Modbus registers, the main differences are an extra 4-6μm(c) size range and the addition of an extra ``000'' class. This is represented using the number -2. If the user program interprets this as a positive number it will appear as 65534 (0xFFFE hex).

# **3.5 Temperature and Water Content Measurements**

These are contained in the TEMPERATURE register 33 and the RH (relative humidity) register 34. These are scaled by a factor of 100, so that values of 12.34°C and 56.78% RH would be represented by values of 1234 and 5678 respectively. The temperature can go negative, in which case the usual ``twos complement'' representation is used. Most controllers should have a facility for reading ``signed integers'' encoded in this way.<sup>3</sup>

<sup>&</sup>lt;sup>3</sup> These will appear as large positive numbers if interpreted instead as positive numbers, for example 65535.

The special value -32768 (0x8000 hex) is again used to indicate ``No result'', as per the contamination result codes. This could be due to a sensor failure or to the unit still in the process of powering up.

# **3.6 Commanding Test Start**

If the ICM is monitoring a single machine, it will normally be configured to test continuously and automatically, so that the contamination measurement can be read out at any time as described above. However some applications need a defined test start and test end, for example end-of-line production testing, where each result relates to a separate item being tested.

These applications can simply use a push button (or relay) wired to the ICM start signal, or the front panel push button, or can be commanded programmatically via Modbus.

To start or restart a test, write the value 1 to the command register 21. The test duration can be set using LPA-View before installation, or alternatively write the required test time (in seconds) to the TEST DURATION register 18.

# **3.7 Test Status**

A TEST STATUS code is available in register 30. This contains a number indicating the current state of the ICM, according to Table [3.](#page-9-0) This allows a system to remotely monitor the ICM operation, if desired, allowing more specific diagnostics.<sup>4</sup>

<sup>4</sup> However the fault conditions are also indicated on the front panel LED, while ``No Result'' in the case of a fault is indicated using special result values as previously described.

[<sup>5</sup>](#page-9-0) User has not set tests to occur automatically.

[<sup>6</sup>](#page-9-0) User has set a non-zero test interval.

 $<sup>7</sup>$  $<sup>7</sup>$  $<sup>7</sup>$  Or fluid is totally clean (no particle counts). Flow alarm can be turned off by user if this is a problem,</sup> for example cleaning rigs.

<span id="page-9-0"></span>

| Value                       | <b>Function</b>           | Comment                                        |
|-----------------------------|---------------------------|------------------------------------------------|
| $\Omega$                    | <b>NOT READY</b>          | Unit is powering-up, or there is some problem  |
|                             | <b>READY</b>              | Ready to start a test <sup>5</sup>             |
| $\mathcal{D}_{\mathcal{L}}$ | <b>TESTING</b>            | Test in progress                               |
| 3                           | <b>WAITING</b>            | Waiting between tests <sup>6</sup>             |
| 128                         | <b>FAULT OPTICAL</b>      | LED failure / sensor blocked / filled with air |
| 129                         | <b>FAULT FLOW LOW</b>     | Flow too low for reliable test <sup>7</sup>    |
| 130                         | <b>FAULT FLOW HIGH</b>    |                                                |
| 131                         | <b>FAULT LOGGING</b>      | Fault with data logging                        |
| 132                         | <b>FAULT WATER SENSOR</b> | Water sensor failure                           |

**Table 3** The TEST STATUS Register

# **3.8 Test Completion**

The TEST COMPLETION is indicated by register 36. This contains a number between 0 and 1000 indicating the test progress.<sup>8</sup>

# **3.9 Particle Counts**

Some quantities are (or may become) too large to fit into a single 16-bit register. For example the 4μm particle count could easily be more than 65535. These items are represented using two consecutive registers; the combination makes up a 32-bit integer. For example, the value of such a 32 bit unsigned integer stored in the two registers 40 and 41 may be calculated using the formula:

$$
value = (65536 \times (register\ 40)) + (register\ 41) \tag{1}
$$

The particle counts are stored in registers 40-55, as shown in Table 4. There are 8 register pairs; each pair encodes one count channel as a 32 bit integer, using two consecutive Modbus registers as explained above. The *Counts are per 100ml*. Particle sizes are expressed below according to ISO4406:1999, i.e. equivalent projected area diameter. The sizes have been chosen so that all supported coding standards (NAS, ISO...) can be derived from them. The counts are all cumulative. Differential counts can be derived by subtraction. E.g., the NAS 5-15µm count could be calculated by subtracting the ISO  $6\mu$ m(c) count from the 14 $\mu$ m(c) count.

| Number    | <b>Function</b>      | Comment                       |
|-----------|----------------------|-------------------------------|
| 40-41     | $\geq 4 \mu m(c)$    |                               |
| $42 - 43$ | $\geq 6 \mu m(c)$    | $\geq$ 5µm (NAS)              |
| 44-45     | $\geq 14 \mu m(c)$   | $\geq 15 \mu m \text{ (NAS)}$ |
| 46-47     | $\geq$ 21µm(c)       | $>25 \mu m (NAS)$             |
| 48-49     | $\geq$ 25 $\mu$ m(c) |                               |
| 50-51     | $\geq$ 38 $\mu$ m(c) | $\geq$ 50 $\mu$ m(NAS)        |
| 52-53     | $\geq 50 \mu m(c)$   |                               |
| 54-55     | $\geq 70 \mu m(c)$   | $\geq 100 \mu m(NAS)$         |

**Table 4** Particle Count Registers

<sup>8</sup> LPA-View uses this to drive the test progress bargraph.

# **Reference**

# **Modbus Node Addressing**

Modbus requests are sent to the configured ICM node address. If there is only one ICM on network segment, then the ``Permanent Address'' of 204 can be used.<sup>IX</sup> If there is more than one, then unique node addresses must be configured for each.

# **Modbus Settings**

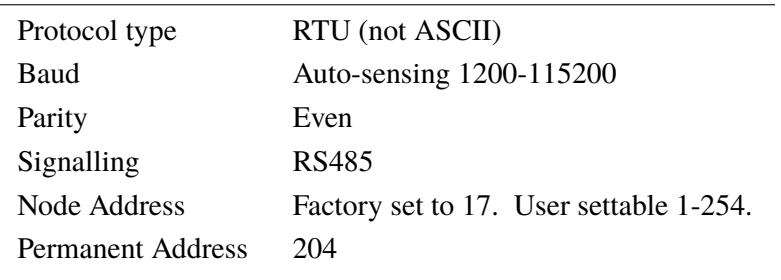

# **General Description**

The ICM is a Modbus Slave. That is, it responds only to commands sent to it by the Modbus controller (the Modbus Master). The controller can be a program running on a PC, or a PLC.

The Master periodically sends a Modbus command ``frame'' to the ICM node address. The ICM acknowledges each request with a response frame.

# **Modbus Registers**

The Modbus protocol defines many types of information interchange commands (``function codes''). However in order to simplify implementation the ICM only

 $I<sup>X</sup>$  This is not part of the Modbus specification (and in fact violates it). The ICM will always respond on node address 204, *in addition* to the other set value. This was done so that LPA-View can connect directly without configuration or scanning of the network.

uses one type - the Modbus ``Register''. Conceptually the ICM appears as a collection of Modbus Registers. Each register is numbered - the ICM has 125 registers. Each register holds a number representing some quantity. For example, register number 2 holds a number indicating the ICM software revision.

# **Modbus Register Numbering**

Addresses shown here are those appearing ``on the wire''. Unfortunately some Modbus controllers may translate these addresses to different ones. For example for some controllers the user will need to use ``addresses'' starting at 40000 instead of 0.

The ICM uses the registers from  $0-124$ .<sup>X</sup>. Registers can be divided into classes as follows.

## **Status Registers**

These are ``read-only'' registers that indicate test results and ICM status. They can be read freely at any time (although test results are only valid after a successful test).

# **Setting Registers**

These are read-write registers used to hold the ICM settings. *Take care not to inadvertently write to any of these registers since the ICM settings will be altered!*

Some ``Setting'' registers also change by themselves, for example the test number register can be set, but will also automatically increment after each test.

# **Calibration Registers**

Some registers, not documented here, are protected settings that can only be altered during factory calibration.

 $X$  This allows all registers to fit in a single Modbus frame

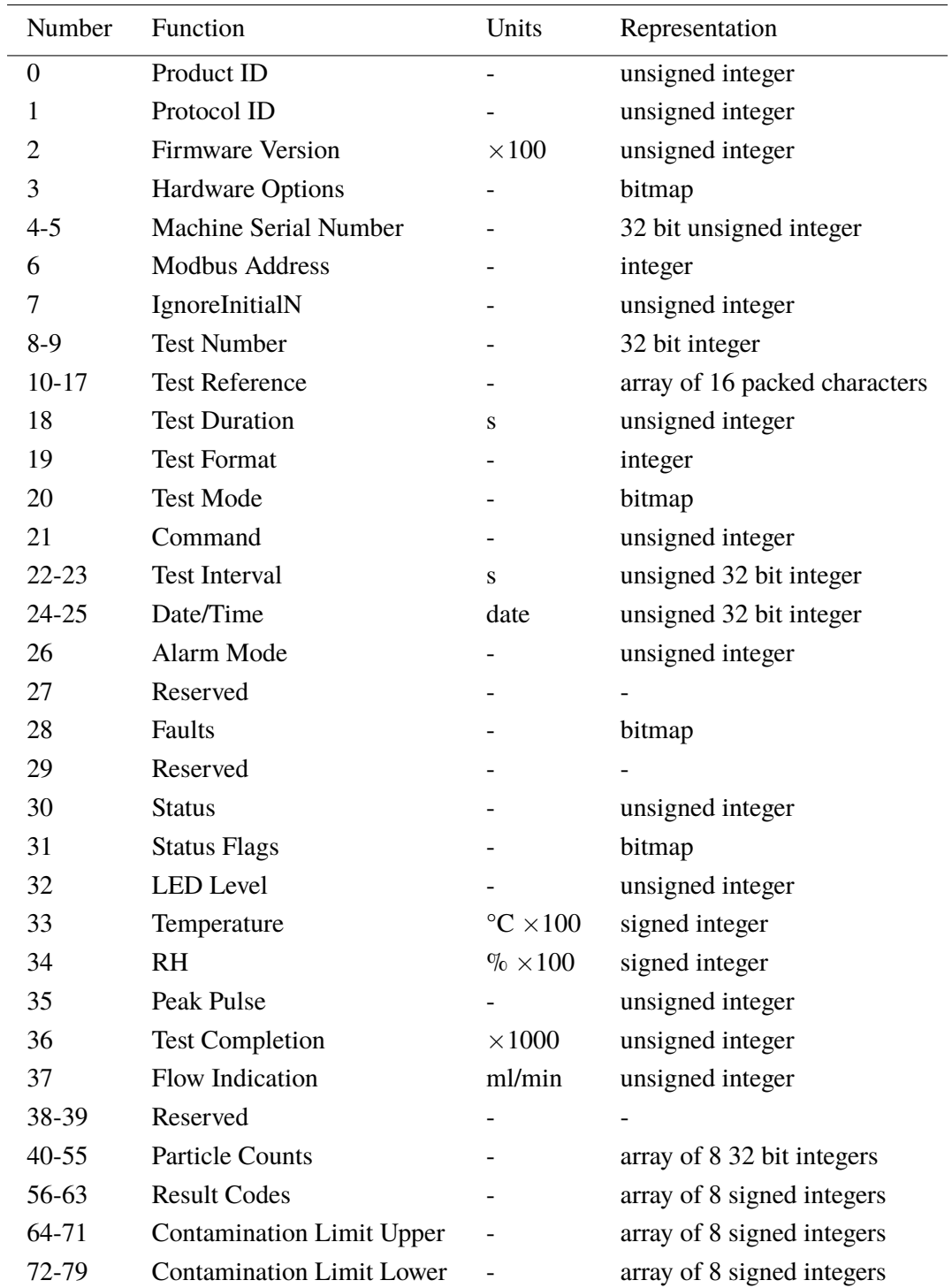

# **The Modbus Register Map**

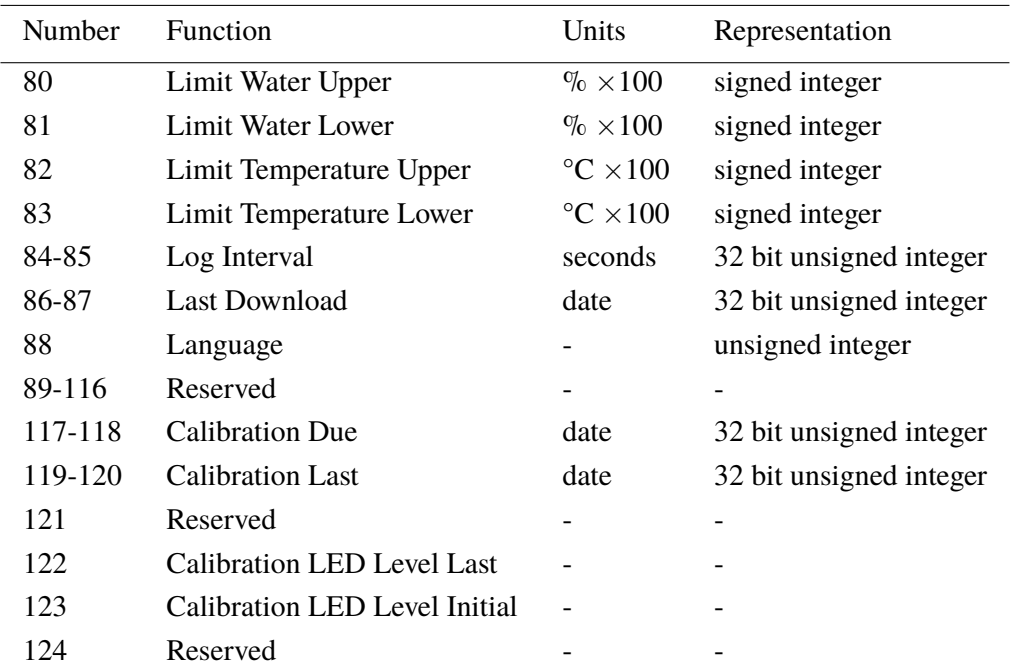

**Table I** The ICM Modbus Register Map (continued)

# **Representation**

#### **Modbus Registers**

All quantities are represented using Modbus registers. Modbus registers are 16 bit (0-65535 decimal or 0-0xFFFF in hexadecimal notation).

#### **Unsigned Integers**

These are simply single modbus registers. Each can take values from 0 to 65535. They may be simple numeric quantities such as ``test time in seconds''. They can also be enumerations such as "result format" where " $0$ " means ISO4406, "1" means NAS1638 etc.

#### **Signed Integers**

These are used for quantities that may become negative, such as <sup>o</sup>C. They are also used for result codes using formats similar to NAS1638, where we have to represent the NAS `` $00$ '' class as -1, and `` $000$ '' as -2.

Signed integers are represented in single modbus registers using the ``twos complement'' standard, as usual in computing. If a user-written program incorrectly interprets a signed integer as unsigned, then positive numbers will still be interpreted correctly. However small negative numbers will appear as large positive ones. In particular, -1 appears as 65535 and -2 as 65534. These might be seen when interpreting the NAS codes mentioned above. *Take care when writing software dealing with NAS codes or Temperature measurements.*

## **32 Bit Unsigned Integers**

Some quantities are (or may become) too large to fit into a single 16-bit register. For example the Test Number could eventually increment to more than 65535. These items are represented using two consecutive registers; the combination makes up a 32-bit integer. For example, the value of such a 32 bit unsigned integer stored in registers 8-9 may be calculated using the formula:

$$
value = (65536 \times (register\ 8)) + (register\ 9)
$$
 (1)

#### **Bitmaps**

Bitmaps are again single 16-bit Modbus registers, but they have a special interpretation. Each ``bit'' in the register has a separate function. The most important example is the ``status flags'' register (31). Each register bit encodes a separate function, for example "result valid", "new result", "over temperature alarm" etc. In this document bits are numbered starting with bit  $0 =$  least significant bit.

A user programming environment such as a PLC programming system or a high level computer language will normally have functions that allow easy access of individual bit values in a register.

# **Arrays**

An Array is simply a sequence of objects packed in consecutive registers. For example the ``result codes'' are in an array of 8 registers. Code<sup>[0]</sup> is in register 56, code[1] is in register 57 etc.

In the case of an array of 32-bit integers, each element itself takes up 2 registers, so there are are twice as many registers used as elements in the array. In the case of the particle counts array, there are 8 particle sizes counted so these are stored in  $8 \times 2 = 16$  registers.

## **Packed Characters**

These are used to encode the user-settable "test reference" string, used to label each test. Characters are packed two per Modbus register. This will probably not be used in a user-written Modbus program, but in principle the test reference could be set to a different value for each test. The test reference string consists of of 16 characters packed into an array of 8 consecutive registers.

## **Date/Time**

A ``Date'' represents a calendar date and time as a 32 bit unsigned integer (it is the number of seconds since Jan 1 1970). User programs will not generally have to deal with this, but in principle they could e.g. read or set the real time clock from registers 24-25. It can be useful during development to be able to read the clock and see a continuously incrementing value of seconds.

# **Register Functions**

#### **Test Mode**

Factory set value: 0

This is the "test mode", each bit represents an option corresponding to a tickbox on the ICM settings screen (see our LPA-View software and in the ICM manual).

Each bit of the register encodes one tickbox.

The factory set mode is 0 for all bits, so all the tickboxes are turned off. You may want to turn on bit 8 (disable low flow alarm when clean) if you have a very clean system.

Here are the bit definitions:

| <b>Bit</b>                  | <b>Function</b>            | Comment                                                 |
|-----------------------------|----------------------------|---------------------------------------------------------|
| $\theta$                    | <b>CYCLE_CONTINUOUS</b>    | <b>Continuous Testing</b>                               |
|                             | START_TEST_AUTOMATICALLY   | <b>Start Testing Automatically</b>                      |
| $\mathcal{D}_{\mathcal{L}}$ | CONTINUOUS_STOP_WHEN_CLEAN | Stop Testing When Clean                                 |
| 3                           | CONTINUOUS_LOG_EVERY_TEST  | Continuous Mode: Log Every Test                         |
| 4                           | CONTINUOUS CONFIRM TARGET  | Repeat final test to confirm target level achieved      |
| 5                           | <b>RESERVED</b>            |                                                         |
| 6                           | <b>RESERVED</b>            |                                                         |
|                             | <b>SIMULATE</b>            | Produces simulated test results                         |
| 8                           | LOW FLOW CLEAN DISABLED    | Prevents spurious low flow alarms on clean sys-<br>tems |
|                             |                            |                                                         |

**Table II** Test Mode Register Bit Definitions

There is some general information about what these options do in the main ICM manual, settings chapter.

## **Command Register**

This is register 21. It is special in that writing a number to this register does not store the number, but instead commands the ICM to perform a function according to the number written. The main command is "START", but the others are documented here for completeness and avoidance.

| Value | <b>Function</b>           | Comment                           |
|-------|---------------------------|-----------------------------------|
| 1     | <b>START TEST</b>         | Start or Restart a test           |
| 2     | <b>RECALCULATE</b>        |                                   |
| 3     | <b>FORCE OUTPUT 1 ON</b>  |                                   |
| 4     | <b>FORCE OUTPUT 1 OFF</b> |                                   |
| 5     | <b>FORCE OUTPUT 2 ON</b>  |                                   |
| 6     | <b>FORCE OUTPUT 2 OFF</b> |                                   |
|       | <b>TEST MODE ON</b>       | Flashes LED and exercises outputs |
| 8     | <b>TEST MODE OFF</b>      |                                   |
| 9     | <b>STOP</b>               | Abort a test in progress          |
| 10    | <b>LOG ERASE</b>          | Caution!                          |
| 11    | <b>LOG SEEK END</b>       |                                   |
| 12    | <b>LOG SEEK PREVIOUS</b>  |                                   |

**Table III** Command Register

# <span id="page-19-0"></span>**Status Register**

This is read-only register 30. It contains a number (an enumeration) indicating the status of the ICM.

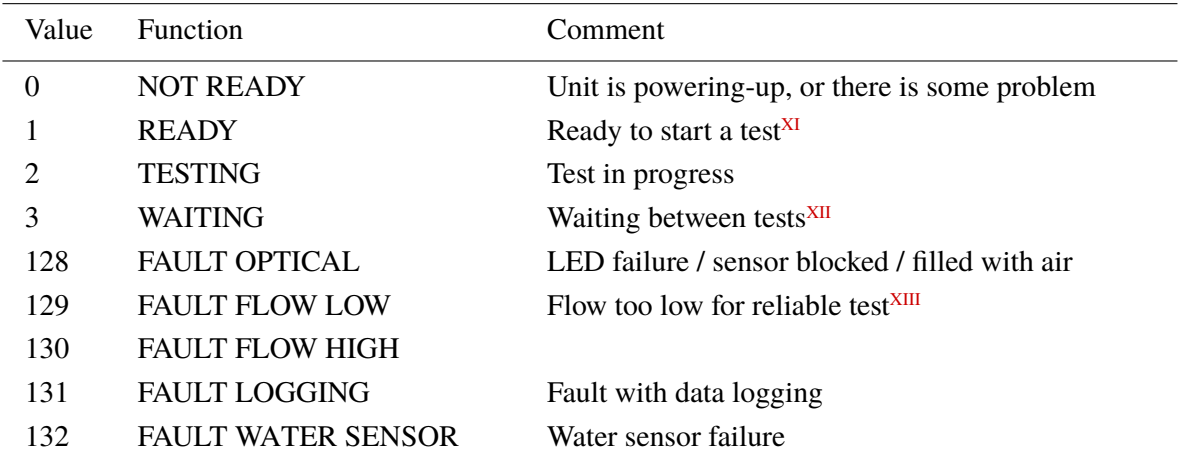

**Table IV** Status Register

## **Status Flags Bitmap**

This is read-only register 31. It represents the states of various items in a bitmap format.

Bits 0-2 are so that external equipment (for example LPA-View or a PLC/MMI) can display, update and log results intelligently.

Bits 3 and 4 can be used to monitor the test progress.

Bits 5-10 are used to generate alarms. Depending on the selected alarm mode, they operate the alarm relay output(s). But they can also be monitored directly by a PLC/MMI program and used to drive indicators, for example.

Bit 11 is used internally to detect that the ICM is being controlled by modbus (from a PLC or by LPA-View).

Finally bits 12-14 reflect the state of the ICM "start signal" input and alarm output relays.

XI User has not set tests to occur automatically

XII User has set a non-zero test interval

XIII Or fluid is totally clean (no particle counts). Flow alarm can be turned off by user if this is a problem, for example cleaning rigs.

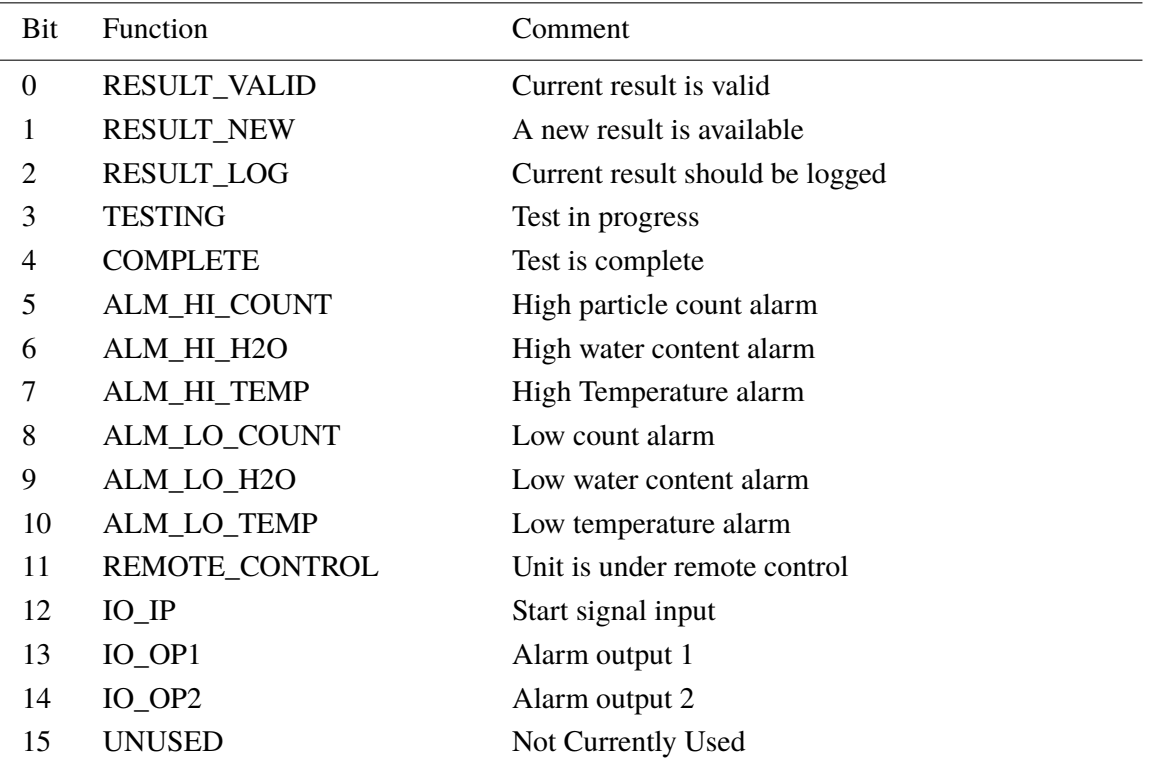

**Table V** Status Flags

#### **Fault Flags Bitmap**

This is read-only register 28<sup>XIV</sup>. It represents detected device or installation faults in a bitmap format. The faults are also available as result codes in the status register, however those are transient and may only appear briefly before a new test is started. The fault bits here remain until the end of the next test (where they may be cleared if the fault has gone).

| Bit | <b>Function</b>      | Comment      |
|-----|----------------------|--------------|
|     | <b>OPTICAL FAULT</b> | See Table IV |
|     | <b>LOW FLOW</b>      | See Table IV |
|     | <b>HIGH FLOW</b>     | See Table IV |
|     | DATA LOGGING         | See Table IV |
|     | <b>WATER SENSOR</b>  | See Table IV |

**Table VI** Fault Flags

 $XIV$  firmware  $> = 0.43$  required

# **Particle Counts**

These use registers 40-55. There are 8 register pairs; each pair encodes one count channel as a 32 bit integer. *Counts are per 100ml*. Particle sizes are expressed below according to ISO4406:1999, i.e. equivalent projected area diameter. The sizes have been chosen so that all supported coding standards (NAS, ISO...) can be derived from them. The counts are all cumulative. Differential counts can be derived by subtraction. E.g., the NAS 5-15µm count could be calculated by subtracting the ``ISO'' 6µm(c) count from the 14µm(c) count.

| Number    | <b>Function</b>      | Comment                       |
|-----------|----------------------|-------------------------------|
| $40 - 41$ | $\geq 4 \mu m(c)$    |                               |
| $42 - 43$ | $\geq 6 \mu m(c)$    | $\geq$ 5µm (NAS)              |
| 44-45     | $\geq 14 \mu m(c)$   | $\geq 15 \mu m \text{ (NAS)}$ |
| 46-47     | $\geq$ 21 $\mu$ m(c) | $>25 \mu m (NAS)$             |
| 48-49     | $\geq$ 25 $\mu$ m(c) |                               |
| 50-51     | $\geq 38 \mu m(c)$   | $\geq$ 50 $\mu$ m(NAS)        |
| 52-53     | $\geq 50 \mu m(c)$   |                               |
| 54-55     | $\geq 70 \mu m(c)$   | $\geq 100 \mu m(NAS)$         |

**Table VII** Particle Counts

# **Result Format**

The ICM supports all major standards for the coding of particulate contamination. The coding standard is selected by writing to register 19 ``Test Format''. This is a number (enumeration) indicating the format required. It can be set by the user from LPA-View or programmatically over Modbus.

The selected format does not affect the particle count values, but does completely change the interpretation of the result codes and set limits, if used.

*Note: If the format is changed, then any set alarm limits must be changed too since these will refer to the old format. E.g. a limit of ``NAS 11'' cannot be directly expressed using the ISO4406 standard.*

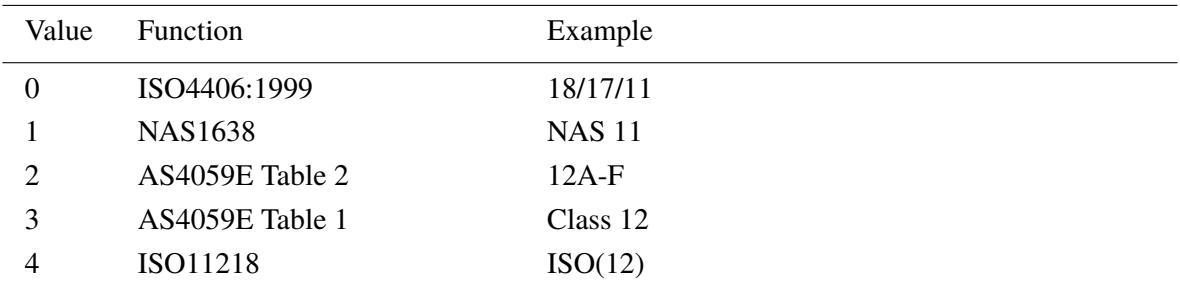

**Table VIII** Result Format

#### **Result Codes**

The test result ``codes'' use up to 8 registers 56-63.

The interpretation of these result code registers depends on the selected result format. The various interpretations are listed in the following table.

| Format:  | ISO4406              | AS4059E2                    | NAS1638/AS4059E1/ISO11218XV |
|----------|----------------------|-----------------------------|-----------------------------|
| Register | Code                 | Class                       | Class                       |
| 56       | $4\mu$ m(c)          | <b>Basic</b> <sup>XVI</sup> | <b>Basic</b>                |
| 57       | $6\mu m(c)$          |                             |                             |
| 58       | $14\mu$ m(c)         | A                           | $5-15\mu m$                 |
| 59       | $21 \mu m(c)^{XVII}$ | B                           | $15-25 \mu m$               |
| 60       | $25\mu m(c)$         | C                           | $25-50 \mu m$               |
| 61       | $38\mu$ m(c)         | D                           | $50 - 100 \mu m$            |
| 62       | $50 \mu m(c)$        | E                           | $>100 \mu m$                |
| 63       | $70 \mu m(c)$        | F                           |                             |

**Table IX** Result Codes

#### **Special Values**

The result codes use a few ``special'' values in order to represent codes that are not simple numbers.

XV NAS1638, AS4059E Table 1, and ISO11218 standards produce identical numerical codes so they are listed together here.

 $XVI$  The  $\lq$ Basic'' class is the highest of the individual size classes

 $XVII$  ISO4406 only defines codes for the first three sizes 4,6 and 14 $\mu$ m(c). We extend the concept to cover the other sizes. This allows limits to be set on the number of large particles, even when using the ISO 4406 coding system.

The NAS1638 standard defines classes ``00'' and ``000'', these are classes ``cleaner'' than class 0. We represent these using signed integers of value -1 and -2 respectively.<sup>XVIII</sup>

# **Alarm Mode**

The ICM includes two relay outputs that can optionally be used for signaling the state of the unit. These are normally used in ``stand-alone'' applications where the modbus interface is not used (since a modbus controller / PLC already has all the exact results available in digital form and can work with these directly.)

There are a number of preset ``modes'' that determine the exact function of the relays. Refer to the ICM-R user guide for more details (in the section Settings / Alarms / Alarm Mode).

These modes are normally set at installation time using our PC software package LPA-View. But it is also possible to use modbus to set the operating mode of these relays, by writing the corresponding integer to the alarm mode register 26.

# **Alarm Limits**

Settable Upper and Lower limits for particulate contamination are provided.

These are two groups of 8 registers representing the ``Upper Limit'' and ``Lower Limit'' for particulate contamination. These are 64-71 and 72-79 respectively.

These are expressed in terms of the result codes using the same format asin [3.4.](#page-6-0) An additional special value of 0x8000 (hexadecimal representation) is used to signify a ``don't care'' setting for that limit code.

XVIII These will appear as 65535 and 63334 if read as unsigned integers as discussed in

# **Implementing Modbus**

This section is for advanced users who wish to do their own programming to implement the modbus controller. It is not needed if the users control system already has direct support for being a modbus master. The following describes a minimal system capable of periodically reading data from the ICM, it is not intended as a general purpose modbus implementation.

For a background to this section the implementor can review the modbus source documents:

[http://www.modbus.org/docs/Modbus\\_over\\_serial\\_line\\_V1.pdf](http://www.modbus.org/docs/Modbus_over_serial_line_V1.pdf)

[http://www.modbus.org/docs/Modbus\\_Application\\_Protocol\\_V1\\_1b.pdf](http://www.modbus.org/docs/Modbus_Application_Protocol_V1_1b.pdf)

In order to collect data from the ICM, the users control system needs to be able to send a modbus command frame and receive a response frame via the RS485 signals.

A frame consists of a sequence of bytes, transmitted back-to-back over the RS485 interface.

A command frame can be generated corresponding to a modbus ``read registers'' command. Using hexadecimal notation, the sequence required to return *all* registers would be a sequence of 8 bytes:

<0xCC> <0x04> <0x00> <0x00> <0x00> <0x7D> <0x20> <0x36>

This sequence is decoded by the ICM as:

 $\langle 0xCC \rangle$  =  $\langle 0xCC \rangle$  =  $\langle 0x04 \rangle$  =  $\langle 0x04 \rangle$  =  $\langle 0x04 \rangle$  $\langle 0x00 \rangle$  <  $0x00 \rangle$  =  $\langle 0x00 \rangle$  =  $\langle 0x00 \rangle$  =  $\langle 0x00 \rangle$   $\langle 0x00 \rangle$  =  $\langle 0x00 \rangle$  =  $\langle 0x00 \rangle$  =  $\langle 0x00 \rangle$  =  $\langle 0x00 \rangle$  =  $\langle 0x00 \rangle$  =  $\langle 0x00 \rangle$  =  $\langle 0x00 \rangle$  =  $\langle 0x00 \rangle$  =  $\langle 0x00 \rangle$  =  $\langle 0x00 \rangle$  =  $\$  $\langle 0x00 \rangle \langle 0x7D \rangle = \langle 0x00 \rangle$  =  $\langle 0x00 \rangle$  of registers high $\langle 0x00 \rangle \langle 0x00 \rangle = \langle 0x00 \rangle$  $\langle 0x20 \rangle \langle 0x36 \rangle$  =  $\langle 0x20 \rangle \langle 0x36 \rangle$  =  $\langle 0x20 \rangle \langle 0x36 \rangle$ 

The ICM will then return a 255 byte long response frame containing the requested register contents.

This 255 byte response frame looks like:

<0xCC> <0x04> <0xfa> <250 bytes of data> <2 bytes of checksum>

Appendix B

The <250 bytes of data> contains the contents of the 125 registers requested. Each 16 bit register is encoded in two sequential bytes, in high-low (``big-endian'') order.

The simplest method is then to read the required registers directly out of the data area of this response frame. For example, the ICM product ID code appears in modbus register 0. This would therefore appear in the first two bytes of the data area above, or at the 4th and 5th bytes counting from the start of the frame. In a programming language like ``C'' the product ID could be extracted from an array containing the frame using a statement like:

```
unsigned product id = 256*buf[3+0] + buf[3+1];
```
Users of PLCs or other programming languages will hopefully be able to translate using the information provided here.

The ICM product ID is 0xD3DD (hexadecimal) or 54237 (decimal). This fact can be used as a check when attempting the above implementation.

Finally we come to extracting the test result. Referring to the ICM modbus register map, the test result codes appear in registers 56-63. In the case of NAS1638, the overall NAS code is in register 56. So a program can extract the overall NAS code from the result frame using logic equivalent to the ``C'' language expression:

unsigned NAS =  $256*$ buf[3 +  $56*2 + 0$ ] + buf[3 +  $56*2 + 1$ ]

This is a statement in the ``C'' programming language that reads the 116th and 117th bytes of the response frame, and forms a 16 bit number from these two 8 bit bytes. This reads modbus register 56, the NAS code.

Similar expressions can be used to read the other registers according to the data required.

For PLC users the details will be dependent on their own programming environment and facilities. But hopefully the above can be used as a guide for their own implementation,

#### *Produced by MP Filtri UK*

#### Revision 0.32

As a policy of continual improvement, MP Filtri UK reserve the right to alter specifications without prior notice.

Except as permitted by such licence, no part of this publication may be reproduced, stored in retrieval system or transmitted, in any form or any means, electronic, mechanical, recording, or otherwise, without prior written permission of MP Filtri UK.